## **Molina Healthcare Enrollment Options**

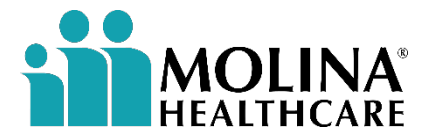

FOR INTERNAL USE ONLY

#### **Disclaimers**

*Agents must be ready to sell, means certified, contracted, licensed in the applicable states and appointed by Molina Healthcare, Inc. in accordance with state law prior to engaging in the sale of Molina Healthcare products.*

*Agent Use Only. Any dissemination or distribution of this material is strictly prohibited and may result in corrective action up through termination of your contract with Molina Healthcare, Inc.*

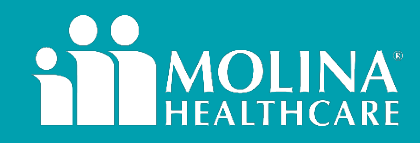

#### **Enrollment Options**

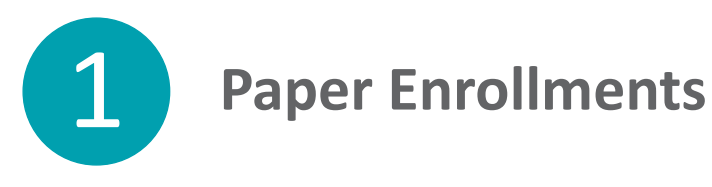

3

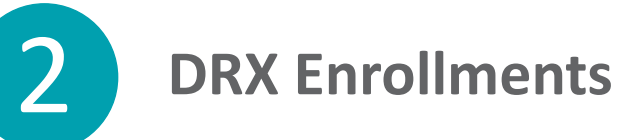

**Telephonic Enrollment-Broker Support**

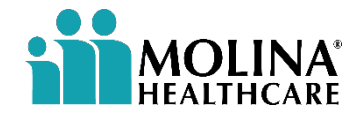

### **Paper Enrollments**

*This section of the presentation will review Frequently Asked Questions and best practices.*

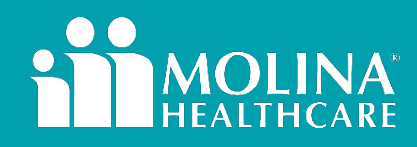

#### **Paper Enrollments (1 of 2)**

• **First Step**: Submit the fax cover sheet as shown below.

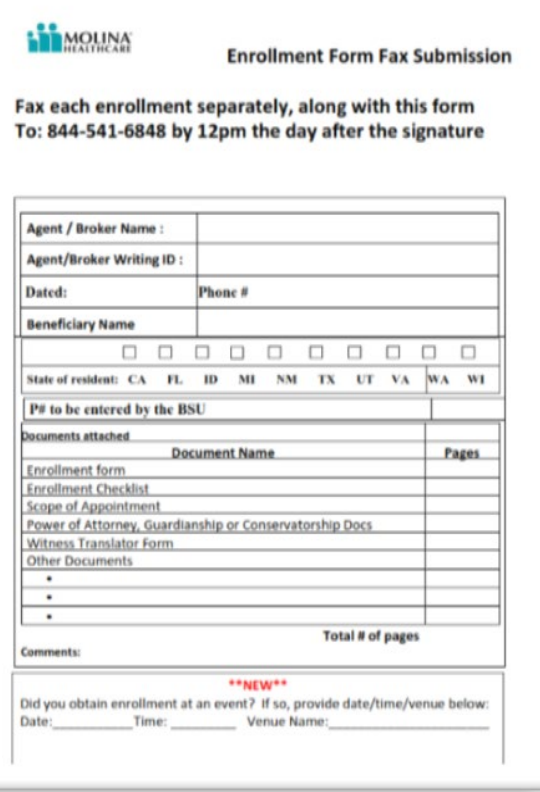

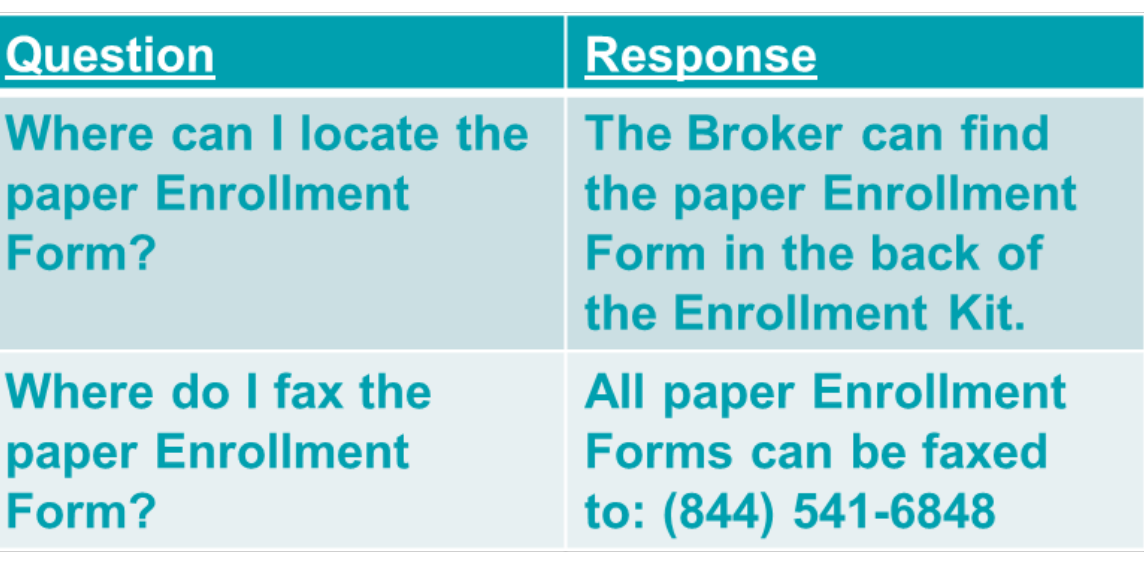

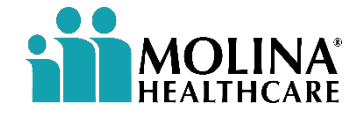

#### **Paper Enrollments (2 of 2)**

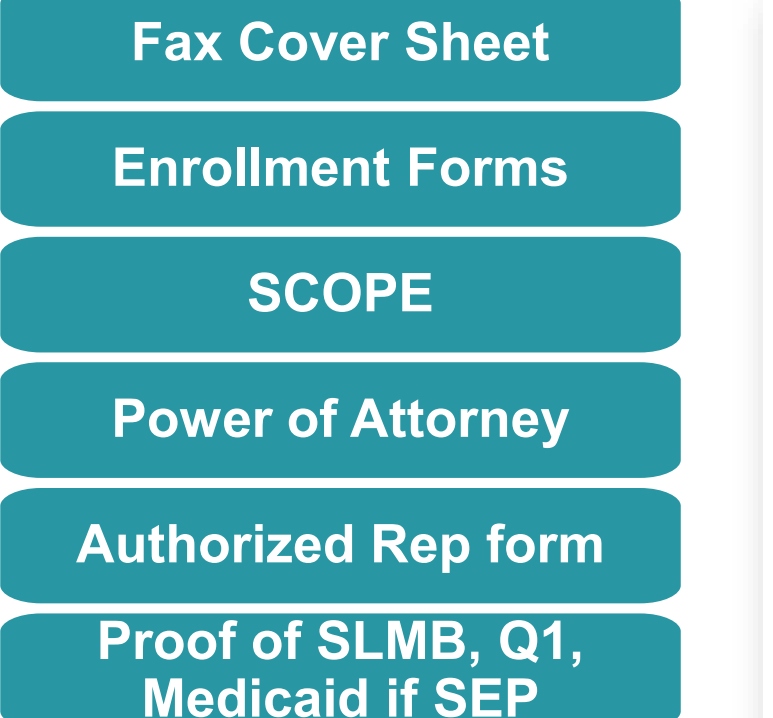

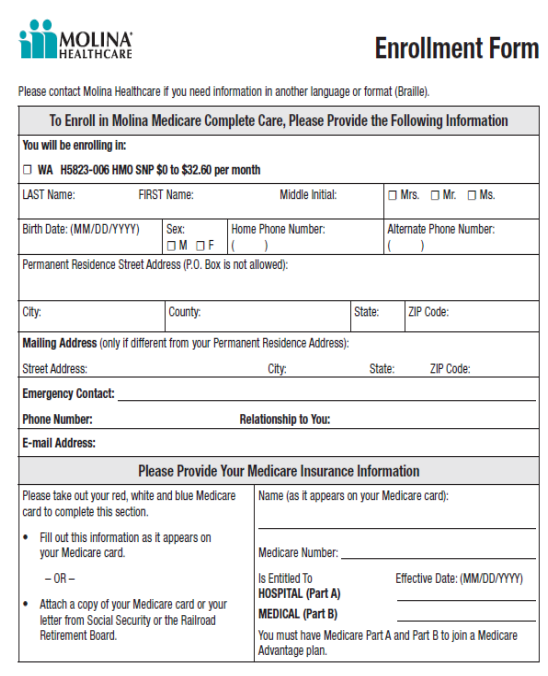

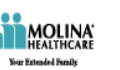

#### **Scope of Appointment Form**

The Centers for Medicare and Medicaid Services requires agents to document the scope of a marketing appointment prior to any face-to-face sales meeting to ensure understanding of what will be discussed between the agent and the Medicare beneficiary (or their authorized representative). All information provided on this form is confidential and should be completed by each person with Medicare or his/her authorized representative.

> Please initial below beside the type of product you are discussing with the agent. (Refer to page 2 for product type descriptions)

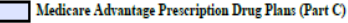

By signing this form, you agree to a meeting with a sales agent to discuss the types of products you initialed above. Please note, the person who will discuss the products is either employed or contracted by a Medicare plan. They do not work directly for the Federal government. This individual may also be paid based on your enrollment in a plan

Signing this form does NOT obligate you to enroll in a plan, affect your current enrollment, or enroll you in a Medicare plan.

Please select the statement below that best describes your relationship to the person with Medicare listed on this Scope of Appointment form:

O I am the person listed on this Scope of Appointment form.

 $\mathsf{O}\,$  I am the person authorized to act on behalf of the individual listed on this Scope of Appointment form under the State where the individual resides.

 $\Box$  I understand that my submission (or submission of the person authorized to act on my behalf under the laws of the State where I live) of this Scope of Appointment means that I have read and understand the contents of this Scope of Appointment, and that I confirm that the information I have provided is accurate. If submitted by an authorized individual (as described above), this submission certifies that 1) this person is authorized under State law to complete this Scope of Appointment, and 2) documentation of this authority is available upon request by Medicare.

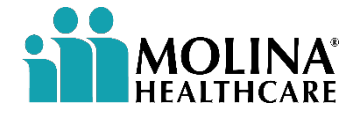

### **DRX Enrollments**

**[2023 DRX User Training Guide](https://molinaagentcenter.com/wp-content/uploads/2022/10/2023-DRX-User-Training-Guide-UPDATED-10.26.2022.pdf)**

*This section of the presentation will cover Frequently Asked Questions.*

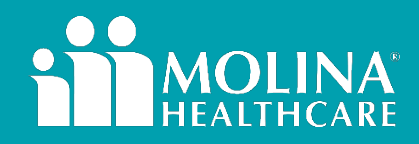

#### **DRX Electronic Enrollment FAQs (1 of 4)**

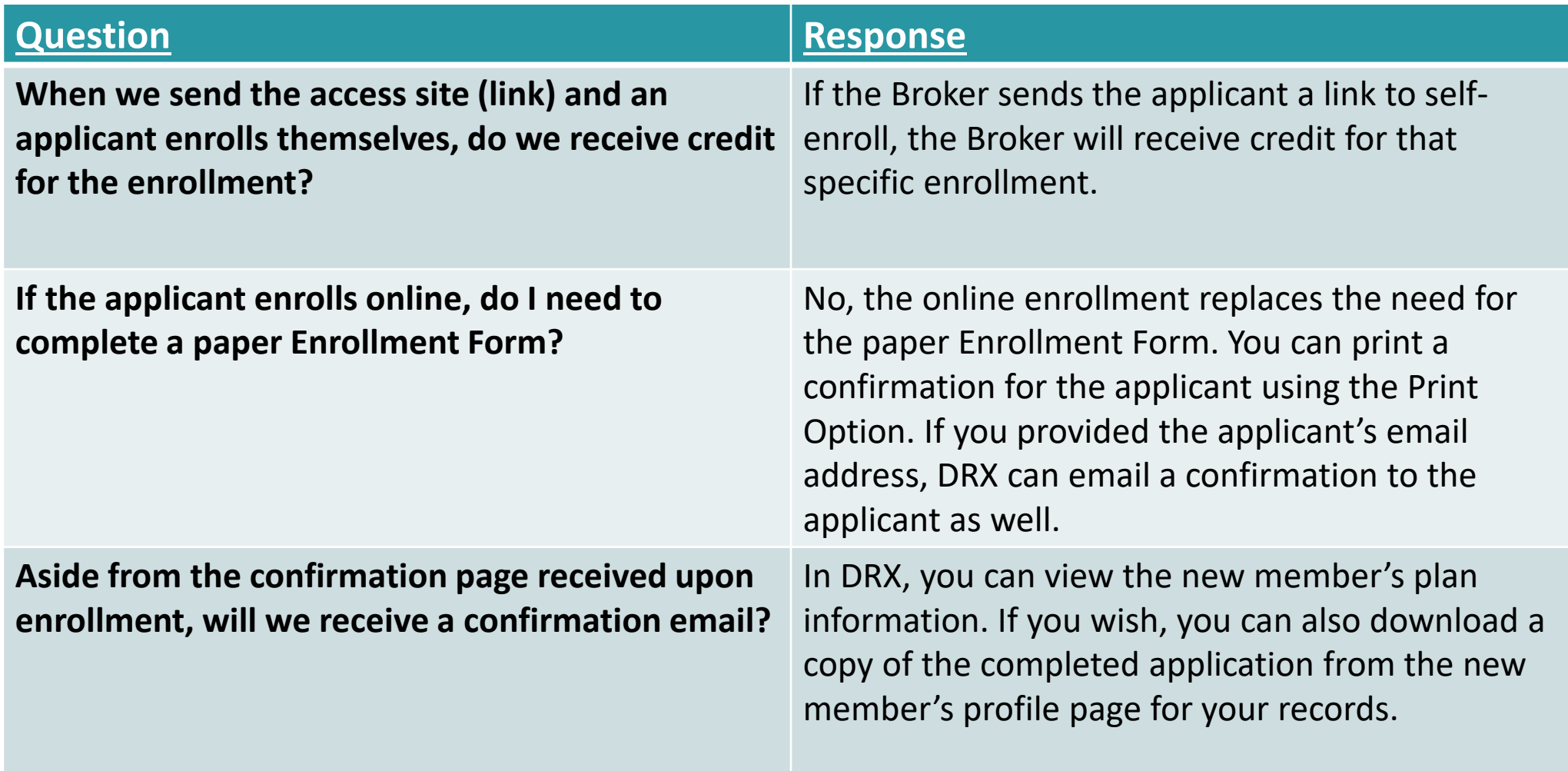

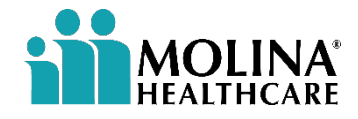

#### **DRX Electronic Enrollment FAQs (2 of 4)**

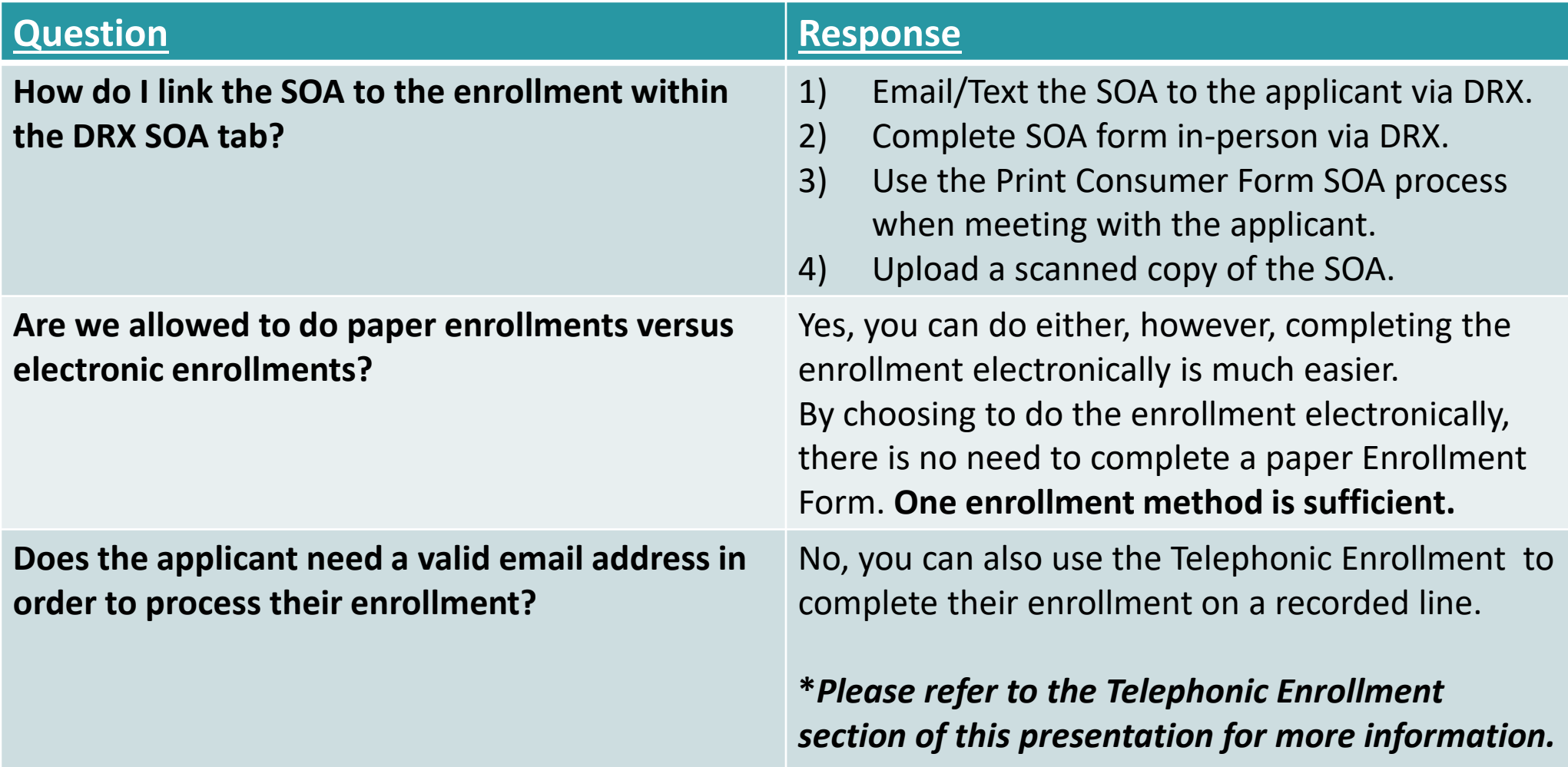

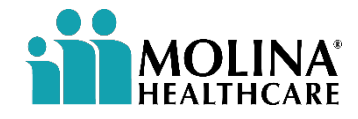

#### **DRX Electronic Enrollment FAQs (3 of 4)**

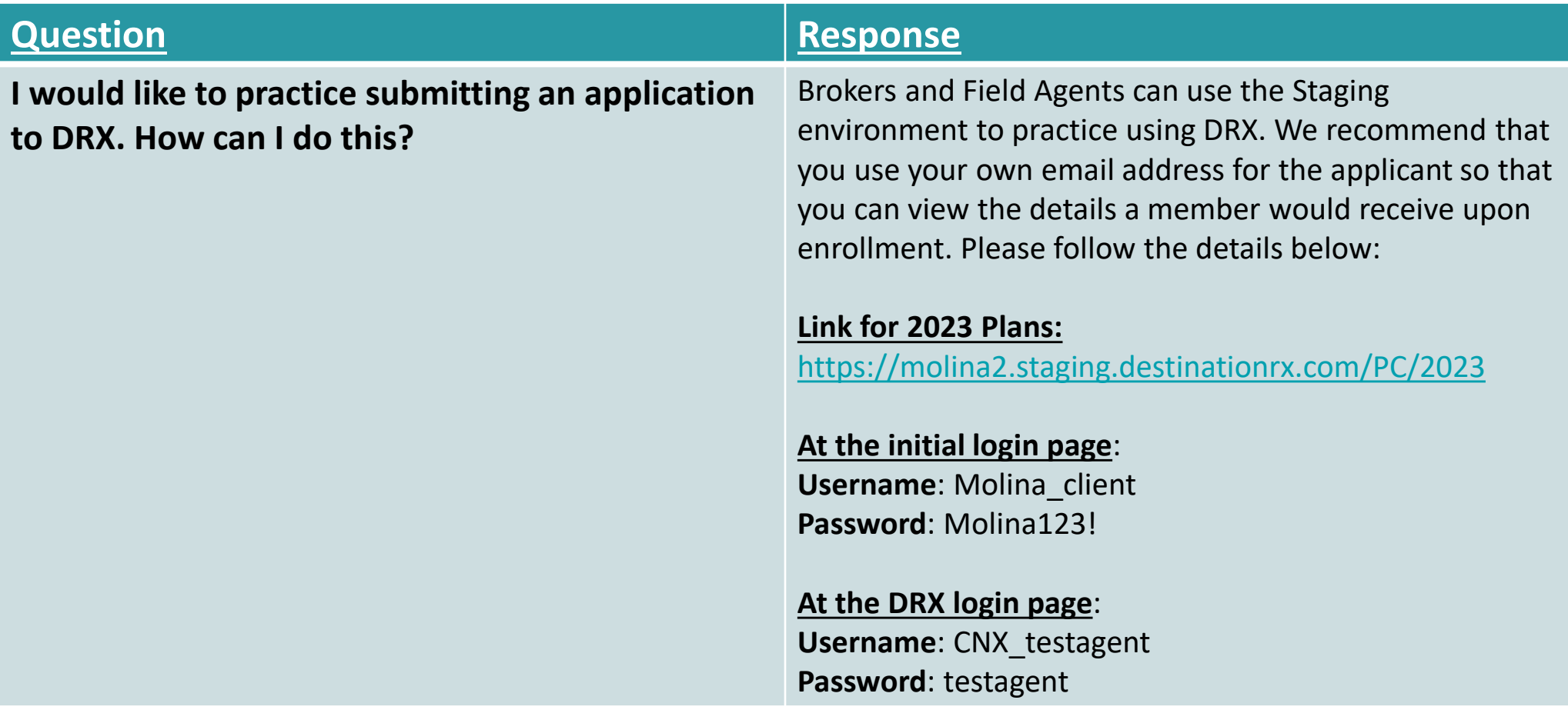

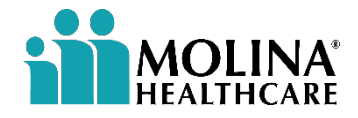

#### **DRX Electronic Enrollment FAQs (4 of 4)**

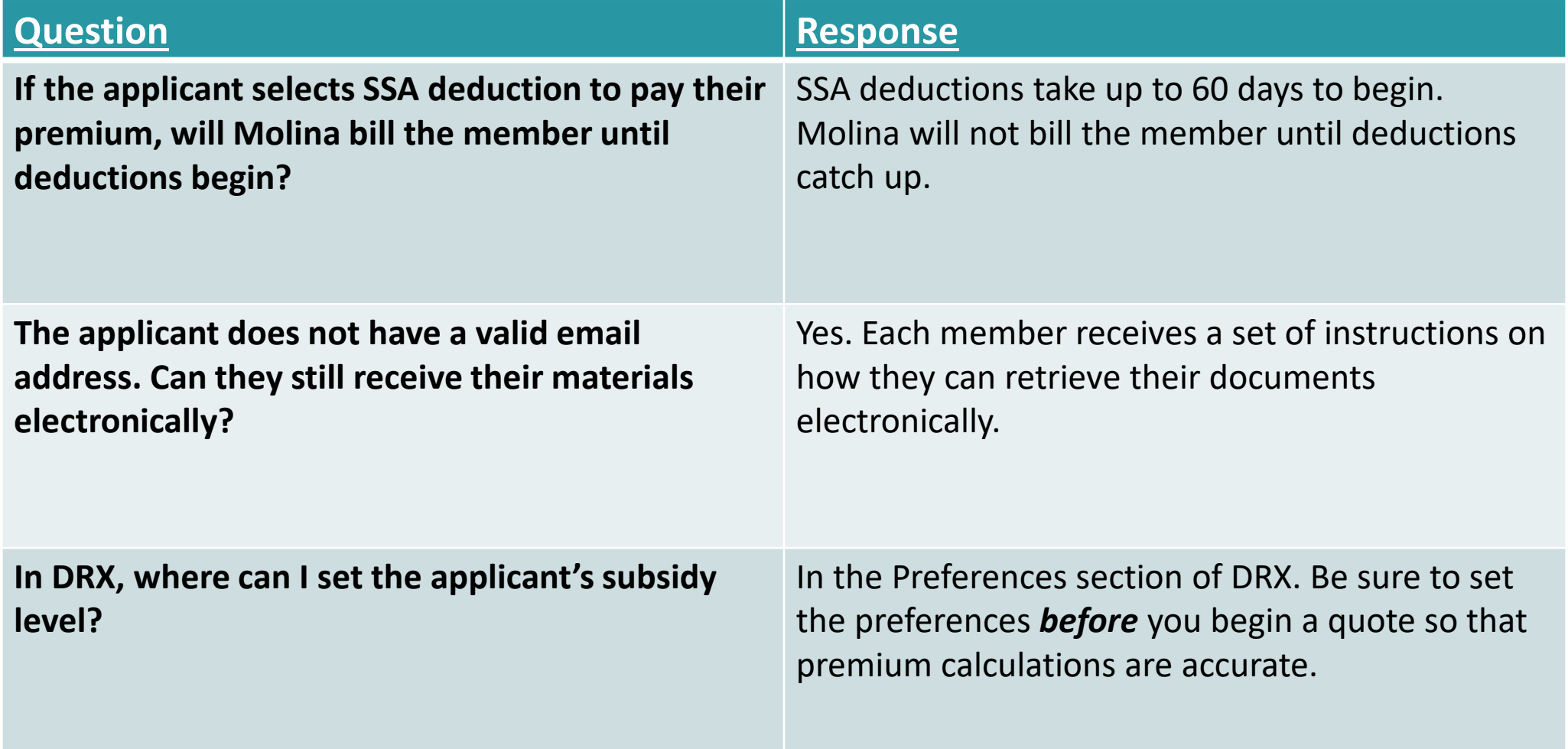

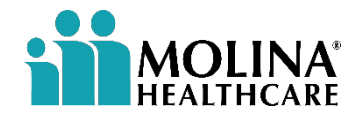

#### **DRX Telephonic Enrollment FAQs (1 of 2)**

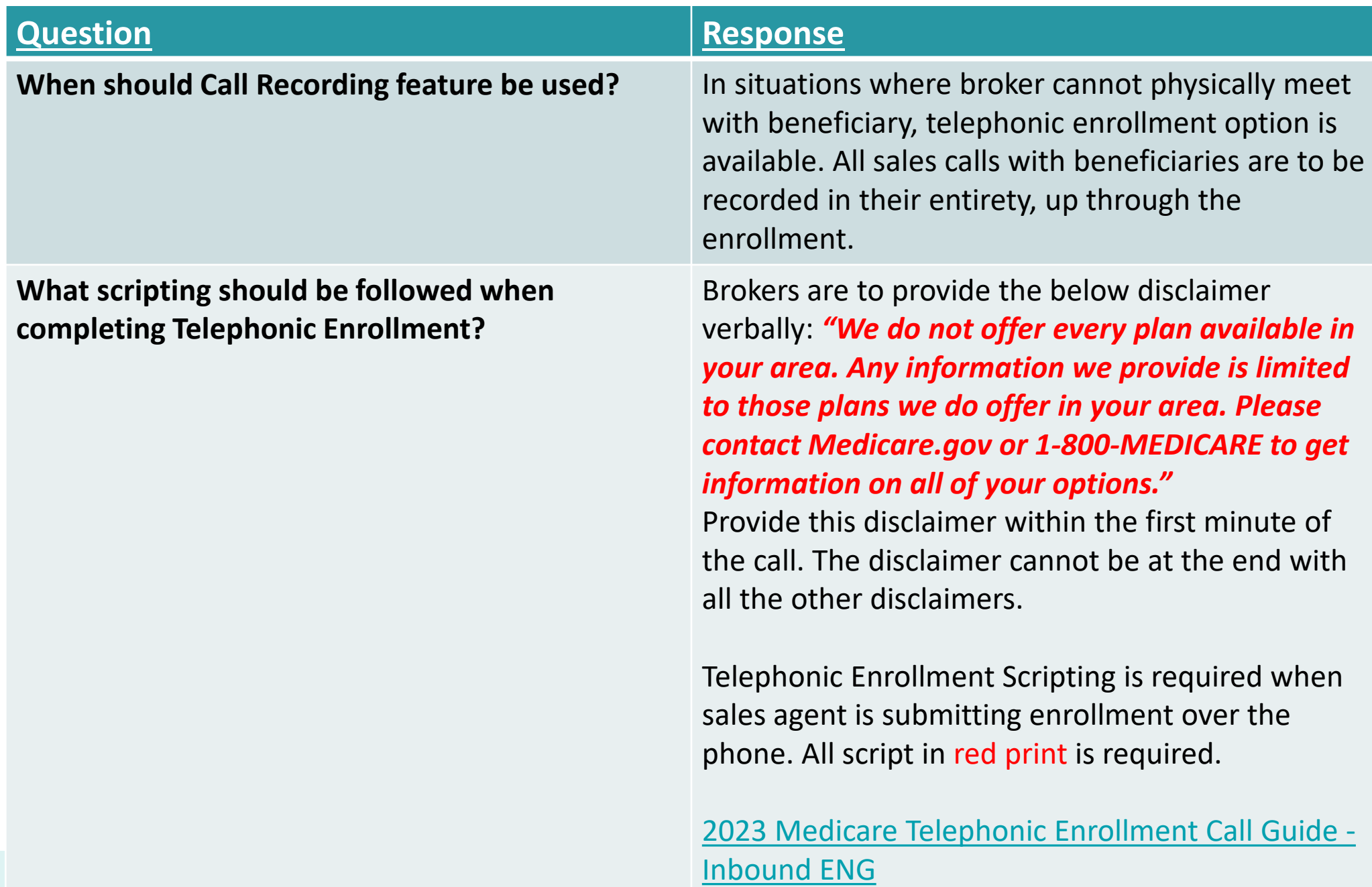

#### **DRX Telephonic Enrollment FAQs (2 of 2)**

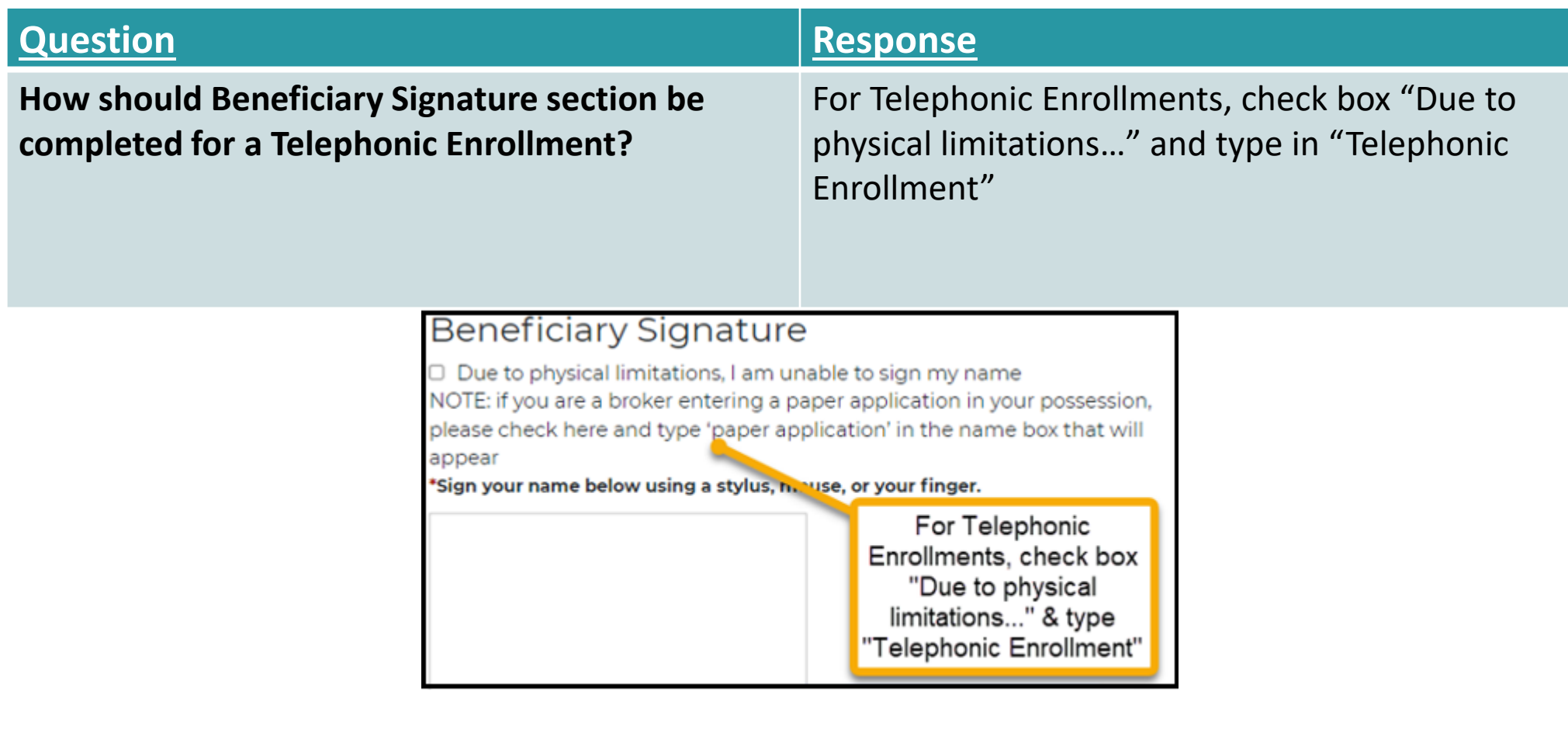

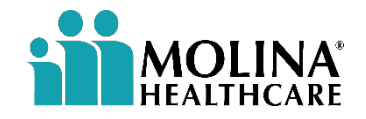

## **Telephonic Enrollment Broker Support**

**[Job Aid: Telephonic Enrollment Process for Brokers](https://molinaagentcenter.com/wp-content/uploads/2022/08/Job-Aid-Telephonic-Enrollment-Process-for-Brokers-updated-Aug.-2022.pdf)**

*This section of the presentation will cover guidelines, step-by-step instructions, and Frequently Asked Questions.*

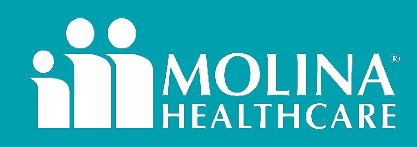

#### **Telephonic SOA Guidelines**

#### **3-way Call with Client and BSU**

**Broker Support Completes Telephonic SOA (3-5 minutes)**

#### **A confirmation email will be sent to the broker.**

**While on the phone with the beneficiary, perform a 3-way call with the Molina Broker Support Unit (866-440-9788), option 5, between the hours of** 

*6 AM – 6 PM Mountain Standard Time, Monday – Friday*

**Inform the Coordinator you would like to record a telephonic scope of appointment.**

**Broker Support Unit completes the SOA on a recorded line with you and the beneficiary on the line.**

**Please Note:** Only use this if you have not secured an SOA using another method.

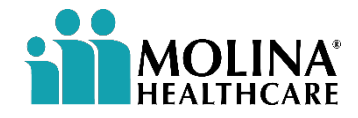

#### **Telephonic Enrollment PDF Template Form Instructions**

- 1) Before you begin, you **must** have a downloaded copy of the Telephonic Enrollment form for the beneficiary's state saved on your PC.
- 2) Open the downloaded Enrollment form and complete all fields in the fillable PDF form (using Adobe Reader or another PDF editor).
- 3) Click **File** > **Save As**
- 4) Save the file on your PC using a similar format: *Susan Jones 6-1-2022 Telephonic Enrollment Form*

**Please Note***: PDF Files with fillable fields edits will not be saved if edited within a browser window. It must be edited within Adobe Reader or another PDF Editor.*

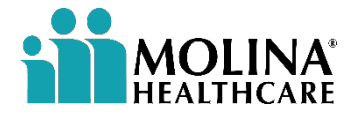

#### **Telephonic Enrollment Instructions (1 of 2)**

- 1) Open a web browser and type the following URL address: **<https://molina.callidusinsurance.net/ICM/>**
- 2) Enter your **Callidus username and password** and press **Login.** Keep mind, this must be an agent login (cannot use an agency login).
- 3) Select **Telephonic Enrollment** on the left navigation bar to open that *Telephonic Enrollment* menu.
- 4) Upload **Completed Telephonic Enrollment Form**.

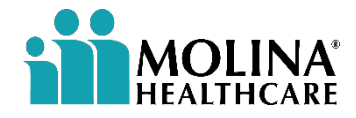

#### **Telephonic Enrollment Instructions (2 of 2)**

- 5) Now that the application is in the queue perform a 3-way call with the beneficiary and Molina Telephonic Enrollment team at (866)714-8996, between the hours of 6 AM and 6 PM Mountain Standard Time, Monday – Friday. You will stay on the line while they complete the enrollment.
- 6) A confirmation email will be sent to the Broker informing them of the completed enrollment.

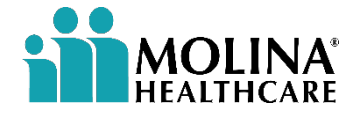

#### **Telephonic Enrollment FAQs (1 of 2)**

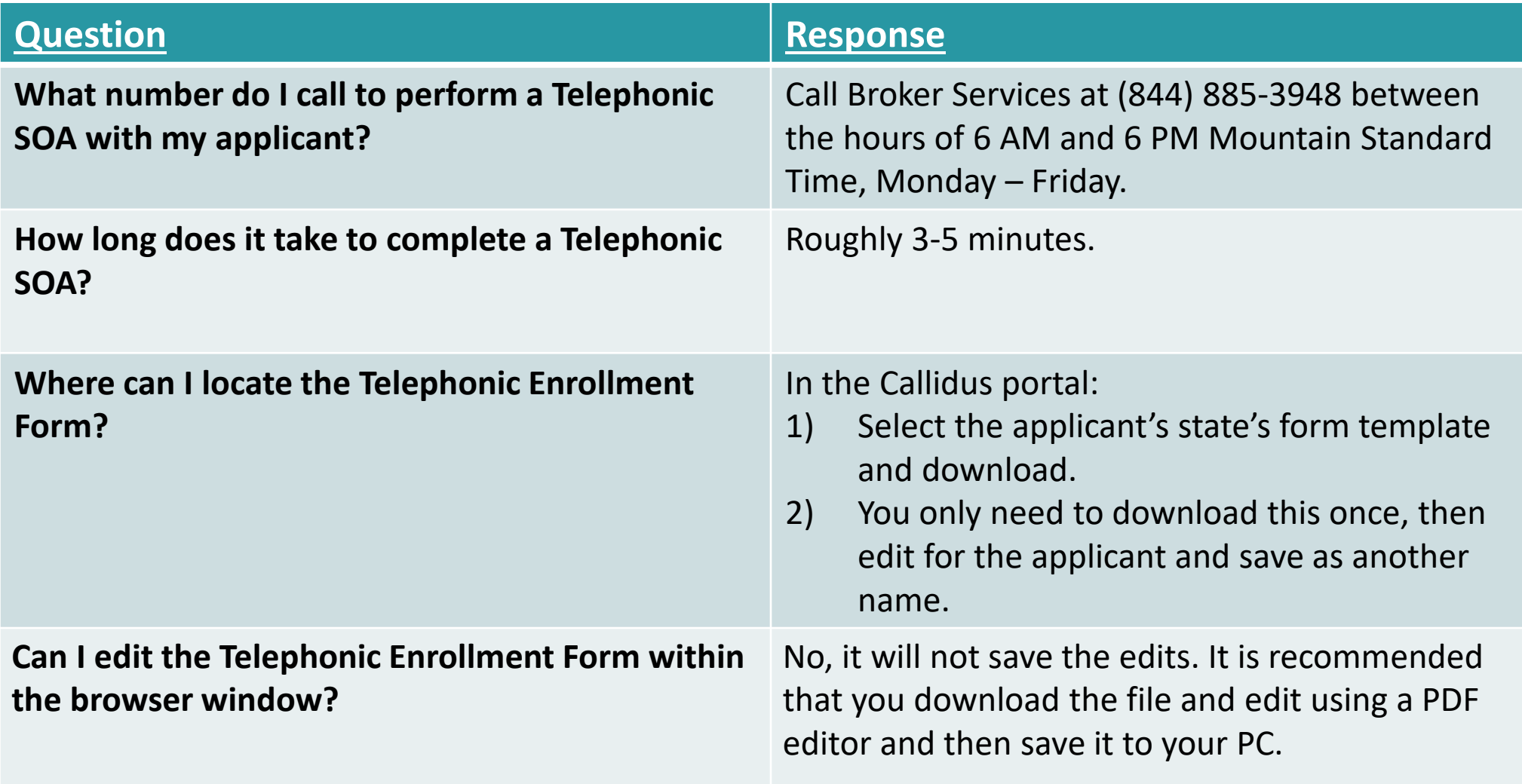

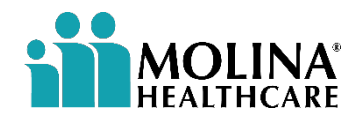

#### **Telephonic Enrollment FAQs (2 of 2)**

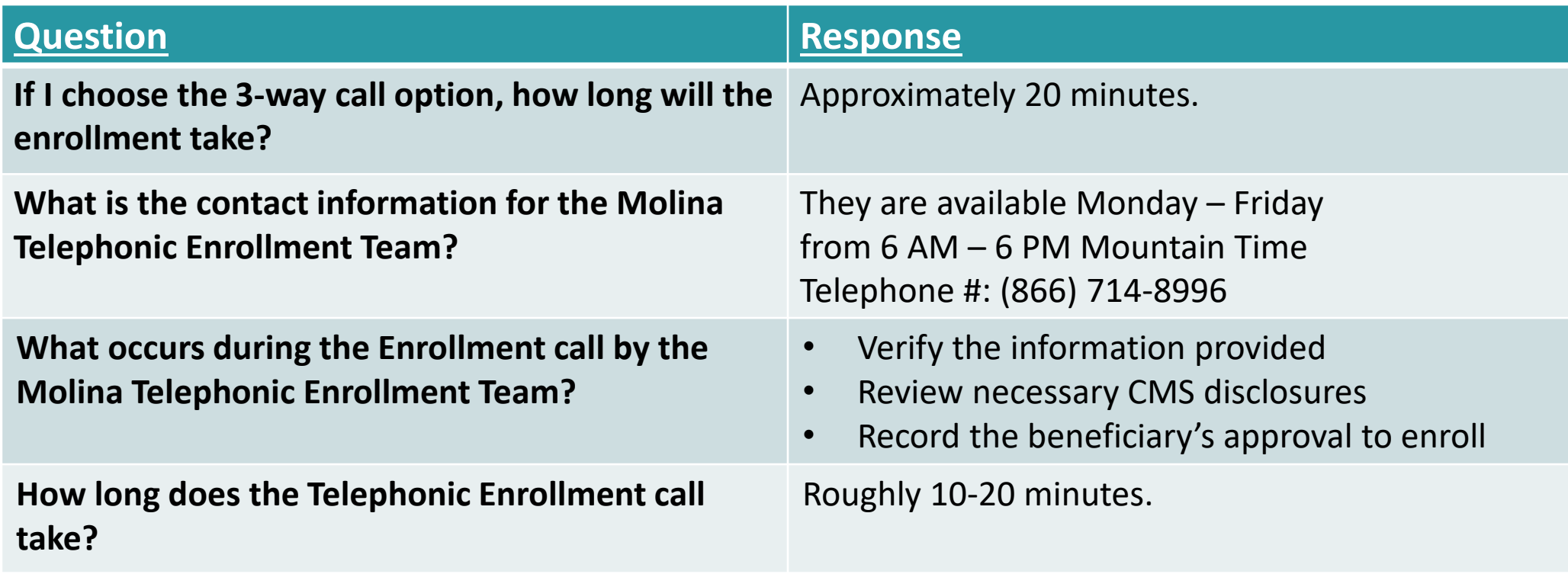

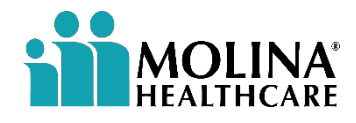

# **Thank you!**

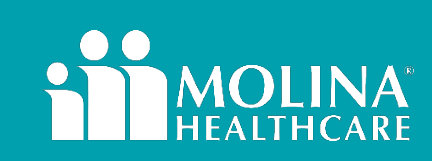